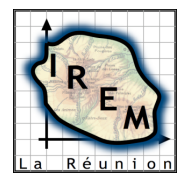

# **TP 5 : THÉORÈME DE CEVA**

### **1. FICHE RÉSUMÉ**

**Titre :** Théorème de Ceva **Niveau :** Première S **Domaine :** Géométrie plane **Durée :** 2 heures

## **2. FICHE PROFESSEUR**

### **2.1. Analyse mathématique**

L'objectif de ce TP est de faire découvrir le théorème de Ceva :

ABC est un triangle, M, N et P sont des points respectivement situés sur les droites (BC), (CA) et (AB), et distincts des sommets A, B, C.

On note  $\alpha$ ,  $\beta$ ,  $\gamma$  les réels tels que :

 $\overline{MB} = \alpha \cdot \overline{MC}$ ,  $\overline{NC} = \beta \cdot \overline{NA}$  et  $\overline{PA} = \gamma \cdot \overline{PB}$ .

Les droites (AM), (BN) et (CP) sont concourantes ou parallèles si et seulement si

$$
\alpha.\beta.\gamma = -1.
$$

Ce TP est complété par un devoir à faire à la maison proposant une démonstration de ce théorème. Ce devoir met en jeu le calcul vectoriel, le barycentre et la forme « vectorielle » de la réciproque du théorème de Thalès.

### **2.2. Niveau du TP**

À faire en Première S, après avoir étudié le barycentre (pour pouvoir donner le devoir à la maison aussitôt après avoir fait le TP).

Pré-requis informatique : maîtrise des commandes de base d'un logiciel de géométrie dynamique.

Pré-requis mathématiques pour le TP : le calcul vectoriel ; la connaissance des courbes d'équation  $x y = k (k \text{ constant} \in \text{réelle non nulle}).$ 

Pré-requis mathématiques pour le devoir : calcul vectoriel, forme « vectorielle » de la réciproque du théorème de Thalès, barycentre.

### **2.3. Objectifs**

Mettre en œuvre les points suivants (Introduction du programme de géométrie de Première S) :

• « L'étude des configurations du plan […] est une partie importante du programme : étude statique à l'aide du calcul vectoriel ou de la géométrie analytique… »

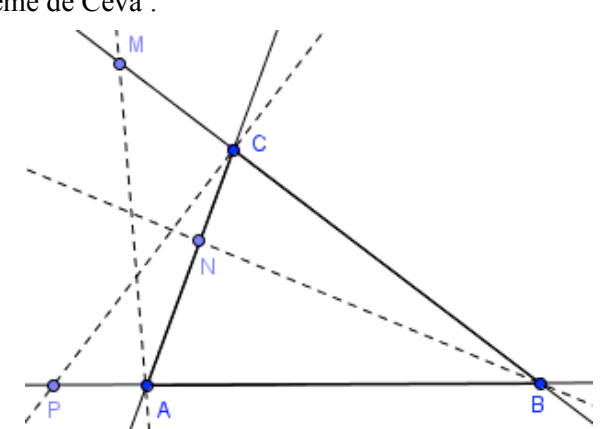

• « […] la géométrie élémentaire est une école pensée : on veillera à allier observations (à l'aide de logiciel de géométrie dynamique notamment) et mise en évidence des démarches et des propriétés des objets étudiés permettant de confirmer ou d'infirmer ces observations. »

### **2.4. Scénario d'usage**

## **Partie 1**

Question 1. On étudie le cas où les droites (AM), (BN) et (CP) sont concourantes.

• En fixant P (donc γ), on observe que le point de coordonnées  $(α, β)$  décrit une hyperbole. Ce qui permet d'en conclure que le produit α.β est constant.

• Le point P étant maintenant mobile sur (AB), on observe que le point de coordonnées (γ,  $\alpha$ .β) décrit

l'hyperbole d'équation  $y = \frac{-1}{x}$  $=\frac{-1}{\alpha}$ . On en conclut que α.β.γ = -1.

Question 2. On étudie le cas où les droites (AM), (BN) et (CP) sont parallèles. Il suffit, dans ce cas, de vérifier la relation  $\alpha$ .β.γ = -1.

**Partie 2.** On suppose maintenant que  $\alpha$ . $\beta$ . $\gamma$  = – 1.

Deux des trois points M, N ou P étant placés sur les côtés, le dernier point est construit de telle façon que la relation  $\alpha$ .β.γ = –1 soit vérifiée. On observe alors que les droites (AM), (BN) et (CP) sont concourantes ou parallèles.

Remarque : Le devoir reprend l'étude dans le même ordre.

# **3. FICHE ÉLÈVE**

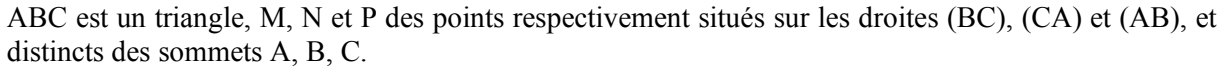

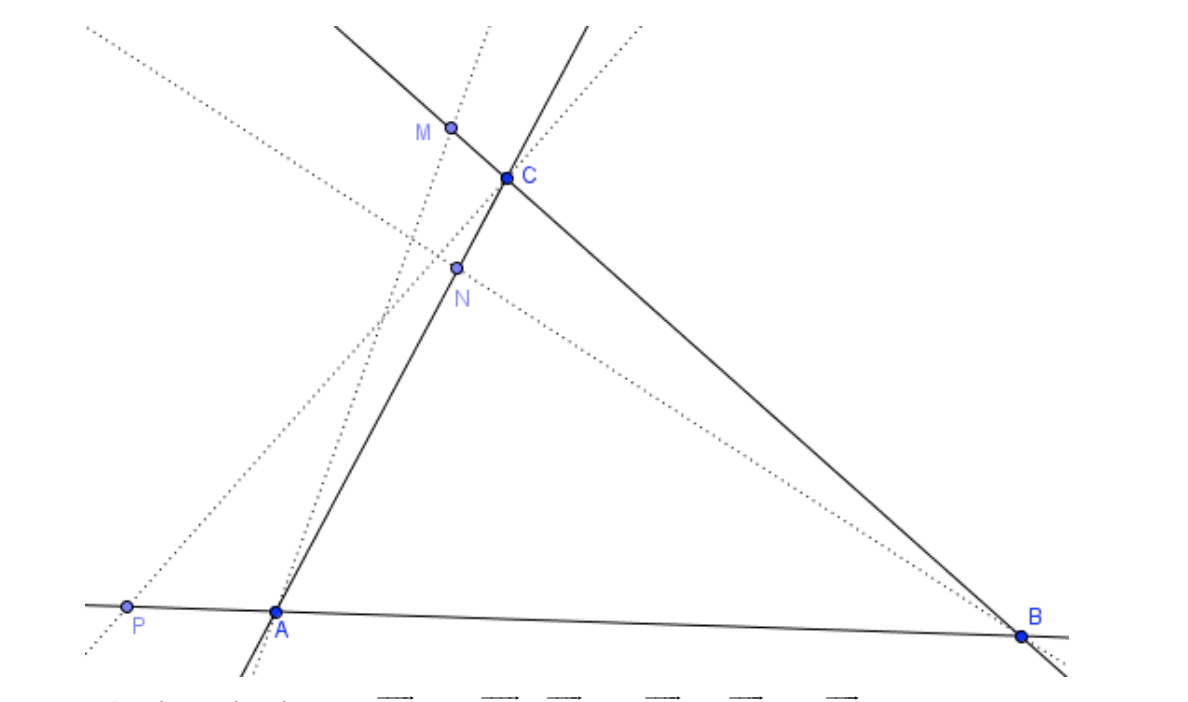

On note α, β, γ les réels tels que :  $\overline{MB} = \alpha \cdot \overline{MC}$ ,  $\overline{NC} = \beta \cdot \overline{NA}$  et  $\overline{PA} = \gamma \cdot \overline{PB}$ .

Le but de ce TP est de déterminer une relation liant  $\alpha$ ,  $\beta$ , γ pour que les droites (AM), (BN) et (CP) soient concourantes ou parallèles deux à deux.

### **Partie 1**

**1.** Construire un triangle ABC et placer des points P et N respectivement sur les droites (AB) et (AC). Construire ensuite le point M sur la droite (BC) de telle façon que les droites (BN), (CP) et (AM) soient concourantes.

**1.a.** P reste fixe sur (AB).

• Placer X le point de coordonnées  $(α, β)$ . Observer le déplacement de X quand N varie.

• Faire afficher l'ensemble des points X de coordonnées  $(α, β)$  quand N parcourt  $(AC)$ .

• Qu'observe-t-on pour le produit α.β ?

Réponse : …………………………………………………………………………………………............

**1.b.** P mobile sur (AB).

• Placer Y le point de coordonnées (γ,  $\alpha$ .β). Observer le déplacement de Y quand P varie.

• Faire afficher l'ensemble des points Y de coordonnées (γ, α.β) quand P parcourt (AB). Déterminer graphiquement l'équation de la courbe obtenue.

• En déduire la valeur de α.β.γ. Réponse : α.β.γ = …...... (relation **[1]**).

**2.** Construire un triangle ABC et placer un point P sur la droite (AB). Construire ensuite M et N respectivement sur les droites (BC) et (AC) de telle façon que les droites (CP), (AM) et (BN) soient parallèles.

• Vérifier qu'alors α, β et γ vérifient encore la relation **[1]**.

**3.** Bilan de la partie 1.

À partir des observations précédentes, on peut conjecturer que :

Si les droites (AM), (BN) et (CP) sont concourantes ou si elles sont parallèles alors :

…………………………………………………………………………………………………………....

**Partie 2** (*Étude de la réciproque de la propriété conjecturée dans la partie 1*)

**1.** Construire un triangle ABC et placer des points M et N respectivement sur les droites (BC) et (AC).

**2.** γ étant le réel tel que  $\alpha$ ,  $\beta$  et γ vérifient la relation [1], construire le point P tel que  $\overrightarrow{PA} = \gamma \cdot \overrightarrow{PB}$ .

**3.** En faisant varier M et N, vérifier qu'alors les droites (AM), (BN) et (CP) sont, soit concourantes soit parallèles deux à deux.

### **Bilan du TP**

Énoncer la propriété qui peut être conjecturée à l'issue de ce TP :

ABC est un triangle, M, N et P sont des points respectivement situés sur les droites (BC), (CA) et (AB), et distincts des sommets A, B, C. On note  $\alpha$ ,  $\beta$ ,  $\gamma$  les réels tels que :  $\overline{MB} = \alpha \cdot \overline{MC}$ ,  $\overline{NC} = \beta \cdot \overline{NA}$ et  $\overrightarrow{PA} = \gamma \cdot \overrightarrow{PB}$ .

…………………………………………………………………………………………………………....

…………………………………………………………………………………………………………....

### **Prolongement**

Cette propriété, connue sous le nom théorème de Ceva (1648-1734), sera démontrée dans le prochain devoir à la maison.

### **4. COMPTE RENDU D'EXPÉRIMENTATION**

#### **4.1. Le TP**

La classe a utilisé le logiciel GeoGebra. Par manque de pratique, certains élèves ont passé beaucoup de temps dans la première partie. Mais, dans l'ensemble, le TP a été fait en entier. Seuls trois élèves n'ont pu traiter que la partie 1.

L'étude de l'alignement des points M, N et P (qui ne figure pas sur la fiche élève) a pu être abordée, en fin de séance, par quelques élèves.

#### **Partie 1** *(Durée moyenne : les 2/3 de la séance)*

La construction de départ pose problème à beaucoup d'élèves (les droites (BN) et (CP) étant tracées, construire M sur le troisième côté de telle façon que les droites (AM), (BN) et (CP) soient concourantes… et le restent par déformation du triangle ABC).

Pour traiter cette partie, une mise au point est nécessaire sur les hyperboles d'équations  $y = \frac{k}{x}$ .

#### **Partie 2**

La commande suggérée pour la construction de P nécessite de transformer la relation  $\overrightarrow{PA} = \gamma \cdot \overrightarrow{PB}$  en

 $AP = \frac{1}{\gamma - 1}$ . AB  $=\frac{\gamma}{\gamma}$  $\overrightarrow{AP} = \frac{\gamma}{\sqrt{AB}}$ , par exemple, puis de saisir la commande (barbare – dangereuse ? – pour l'élève) :

« P = γ/(γ - 1) (B – A) + A ». Il serait sans doute préférable d'orienter les élèves vers la commande « Homothétie ».

Les élèves n'ayant utilisé le logiciel GeoGebra qu'une seule fois auparavant, j'ai distribué en même temps que la fiche élève une liste des principales commande à utiliser :

• Pour construire l'intersection de deux objets (droites, cercles, segments… ), utiliser la **commande** « **Intersection entre deux objets** » (*Menu*).

• A, B et C étant des points alignés (A et B distincts), le réel  $\alpha$  tel que  $\overrightarrow{AC} = \alpha \cdot \overrightarrow{AB}$  s'obtient par la commande **RapportColinéarité** $\int (A \text{ saisir})$  : « $\alpha = \text{RapportColinéarité}[A, B, C]$  » (attention à l'ordre des points !).

• Pour construire le point M de coordonnées (a, b), il suffit de saisir : « **M= (a, b)** ».

• A étant un point mobile sur un objet (droite, cercle…) et un point B dépendant de A, pour visualiser l'ensemble parcouru par B quand A varie, utiliser la commande **Lieu** (*Menu*) puis cliquer successivement sur B puis A.

• A et B étant des points et  $\alpha$  un réel, pour construire le point M tel que  $\overrightarrow{AM} = \alpha \cdot \overrightarrow{AB}$ , il suffit de saisir : «  $M = \alpha (B - A) + A$  ».

### **4.2. Le devoir**

Il a été dans l'ensemble très bien traité et le théorème est, semble-t-il, bien compris.